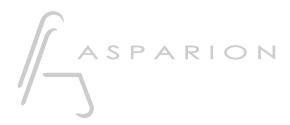

# Reaper

# D700

# Reaper

This guide shows you how to set up the D700 in Reaper. All pictures provided were taken with Reaper 6.73 but it is also applicable to most other Reaper versions.

All files mentioned in this guide can be found on the USB drive, in the Asparion Configurator installation folder or on our website.

If you are having trouble with anything in this guide, please contact us via our website <u>www.asparion.de/contact</u> and we'll immediately help you.

Instead of connecting the D700 via the integrated Reaper function, it is also possible to connect the D700 via the Control Surface Integrator (CSI). This a third-partyplugin which offers a wider range of functions. Or via OSC. This requires the use of the separate app Asparion Connector. For this you can find separate manuals.

#### Step 1:

- Select the Reaper preset How to select a preset is described in the main manual. 1

en

## Step 2:

- -
- Open Reaper Click on **Options->Preferences...** -

| 🕥 [unsaved project] - REAPER v6.73 |                                                     |             |                     |
|------------------------------------|-----------------------------------------------------|-------------|---------------------|
|                                    | tions Actions Help [Add new track]                  |             |                     |
| D 📩 📥 🛈 🖛 🛥 🏦 🥈                    |                                                     |             |                     |
|                                    | Record mode: time selection auto punch              |             | 1                   |
| Ƴ⇔ ⅲ 🍰 ⅲ ⊃ 🔒                       | Record mode: auto-punch selected items              |             | <u>3.1.</u><br>0:04 |
|                                    | New recording that overlaps existing media items    | >           |                     |
|                                    | Offset overlapping media items vertically           |             |                     |
| 1 🔼 trim                           | Auto-crossfade media items when editing             | Alt+X       |                     |
| 0.00dB                             | Trim content behind media items when editing        |             |                     |
|                                    | Always trim content behind razor edits              |             |                     |
|                                    | Show all takes (when room)                          | Ctrl+L      |                     |
|                                    | Take behavior                                       | >           |                     |
|                                    | Ripple edit per-track                               |             |                     |
|                                    | Ripple edit all tracks                              |             |                     |
|                                    | Item grouping and track razor/edit grouping enabled | Alt+Shift+G |                     |
| ✓                                  | Loop points linked to time selection                |             |                     |
|                                    | Snap/grid                                           | >           |                     |
|                                    | Locking                                             | >           |                     |
|                                    | Envelope points                                     | >           |                     |
|                                    | Automation items                                    | >           |                     |
|                                    | Metronome enabled                                   |             |                     |
|                                    | Metronome/pre-roll settings                         |             |                     |
|                                    | Solo in front                                       |             |                     |
|                                    | Pre-fader track metering                            |             |                     |
|                                    | Show FX inserts in TCP (when size permits)          |             |                     |
|                                    | Show sends in TCP (when size permits)               |             |                     |
|                                    | Peaks display mode                                  | >           |                     |
|                                    | Automatically scroll view during playback           |             |                     |
|                                    | Continuous scrolling                                |             |                     |
|                                    | Smooth seeking (seeks at end of measure)            |             |                     |
|                                    | Chase MIDI note-ons in project playback             |             |                     |
|                                    | External Timecode Synchronization                   | >           |                     |
|                                    | Show REAPER resource path in explorer/finder        |             |                     |
|                                    | Customize menus/toolbars                            |             |                     |
|                                    | Themes                                              | >           |                     |
|                                    | Layouts                                             | >           |                     |
|                                    | Preferences                                         | Ctrl+P      |                     |
|                                    |                                                     |             |                     |
|                                    |                                                     |             |                     |
|                                    |                                                     |             |                     |

2

### Step 3:

- Go to Control Surfaces
- Click Add

| 🕥 REAPER Preferences                                                                                                    | <del>.</del>                                                                                                    | ×   |
|----------------------------------------------------------------------------------------------------|----------------------------------------------------------------------------------------------------|-----|
| REAPER Preferences         Media         Peaks/Waveforms         Fades/Crossfades         Media Item Positioning         Track Control Panels         Editing Behavior         Envelope Display         Automation         Mouse         Mouse Modifiers         MIDI Editor         Media         MIDI         Video         Import         Plug-ins         Compatibility         VST         LV2/CLAP         ReWire/DX         ReaScript         ReaMote         Control/OSC/web | Control surfaces/OSC/web control  Control surfaces/OSC/web control  Add Edit Remove (changes will be applied immediate Control surface display update frequency: 15 Hz (default: 15) Wam when errors opening surface MIDI devices Close control surface devices when stopped and not active application |     |
| < > Find                                                                                                    | OK Cancel Ap                                                                                                    | ply |

#### Step 4:

- Select Mackie Control Universal from the list
- Select D700 as shown below

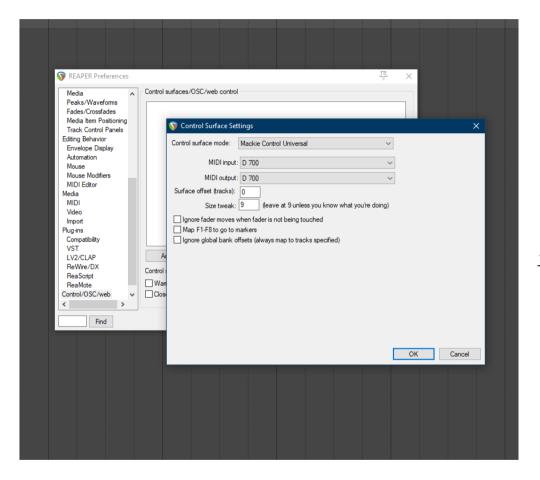

#### Step 5: (optional)

If you want to connect more than one extension you should redo step 3 and 4 but select D700 (2) and Mackie Control Extender and set Surface offset to 8 (resp. 16, 24, ...)

*If there is only one D700 showing up, you need to enable the extensions first. How you can do that is described in the main manual.* 

| Media Item P                     |                                                                                                 |
|----------------------------------|-------------------------------------------------------------------------------------------------|
|                                  |                                                                                                 |
| Editing Behavi                   | 🕥 Control Surface Settings 🛛 🗙 🗙                                                                |
| Envelope Dis<br>Automation       |                                                                                                 |
| Mouse<br>Mouse Modif             | MIDI input: MIDIIN2 (D 700)                                                                     |
| MIDI Editor                      | MIDI output: MIDIOUT2 (D 700)                                                                   |
| Media<br>MIDI                    | Surface offset (tracks): 8                                                                      |
| Video                            | Size tweak: 9 (leave at 9 unless you know what you're doing)                                    |
| Import                           | Ignore fader moves when fader is not being touched                                              |
| Plug-ins                         | Map F1-F8 to go to markers                                                                      |
| Compatibility<br>VST             | Indep + + + o to ge to induces<br>I Ignore global bank offsets (always map to tracks specified) |
| LV2/CLAP                         |                                                                                                 |
| ReWire/DX                        |                                                                                                 |
| ReaScript                        |                                                                                                 |
| ReaMote                          |                                                                                                 |
|                                  |                                                                                                 |
| Control/OSC/v                    |                                                                                                 |
| Control/OSC/v<br>External Editor |                                                                                                 |
| External Editor                  |                                                                                                 |
|                                  |                                                                                                 |
| External Editor                  |                                                                                                 |
| External Editor                  |                                                                                                 |
| External Editor                  |                                                                                                 |
| External Editor                  |                                                                                                 |

## Step 6: (optional)

- To assign all unused buttons go to the Actions window
- Select a function and press Add...

| Actions                                                                  |                                                                    |             |                     |               | <b>#</b>    |
|--------------------------------------------------------------------------|--------------------------------------------------------------------|-------------|---------------------|---------------|-------------|
| Filter: stop                                                             |                                                                    | Clear       | Find shortcut       | Section: Main | ~           |
| Shortcut                                                                 | Description                                                        |             | ^                   |               | State       |
|                                                                          | Options: Toggle runn                                               | ning FX whe | en playback is stop | oped          | on          |
|                                                                          | Project tabs: Play stopped background projects with active project |             |                     | off           |             |
|                                                                          | · · · · · · · · · · · · · · · · · · ·                              |             |                     | off           |             |
| Space, /magic                                                            | Transport: Play/stop                                               |             |                     |               |             |
|                                                                          | Transport: Start/stop recording after 2 beats                      |             |                     |               |             |
|                                                                          | Transport: Start/stop recording at edit cursor                     |             |                     |               |             |
|                                                                          | Transport: Start/stop                                              | -           |                     |               |             |
|                                                                          | Transport: Start/stop                                              | -           |                     |               |             |
|                                                                          | Transport: Start/stop                                              | recording   | at next project ma  | ker           |             |
| MediaKbd+Stop                                                            | Transport: Stop                                                    |             |                     |               |             |
|                                                                          | Transport: Stop (DEI                                               |             |                     |               |             |
| Transport: Stop (save all recorded media)                                |                                                                    |             |                     |               |             |
| Transport: Toggle stop playback at end of loop if repeat is disabled off |                                                                    |             |                     |               |             |
|                                                                          |                                                                    |             |                     |               |             |
| Shortcuts for selecte                                                    | d action                                                           |             |                     | Key map       | Menu editor |
| MediaKbd+Stop                                                            |                                                                    | Add         | New action          | Edit action   | Delete      |
|                                                                          |                                                                    | Delete      | Bun                 | Run/close     | Close       |

- Press a button on the D700 to create the shortcut
- Make sure **Absolute** is selected

| 🕥 Keyboard/MIDI/OSC Input                    | ×      |  |  |
|----------------------------------------------|--------|--|--|
| Shortcut: MIDI Chan 16 CC 41                 |        |  |  |
| Special key (Enter, Tab, etc)                |        |  |  |
| MIDI CC: Absolute                            | $\sim$ |  |  |
| Soft takeover (absolute mode only)           |        |  |  |
| Scope: Normal                                | $\sim$ |  |  |
| Automatically close window on key/MIDI input |        |  |  |

#### Hints:

- We recommend using Reaper with OSC and not Midi. More functions will be available. Please refer to the separate **Reaper OSC** manual

9

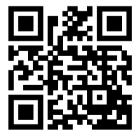

For more information visit www.asparion.de